# **TC53e Touch Computer**

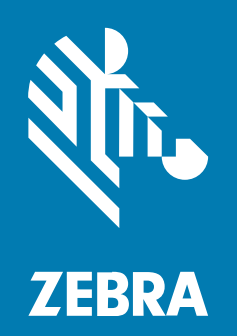

**Guida rapida**

#### 2024/03/15

ZEBRA e il logo della testa di zebra stilizzata sono marchi di Zebra Technologies Corporation, registrati in molte giurisdizioni in tutto il mondo. Tutti gli altri marchi appartengono ai rispettivi proprietari. ©2024 Zebra Technologies Corporation e/o affiliate. Tutti i diritti riservati.

Le informazioni contenute in questo documento sono soggette a modifiche senza preavviso. Il software descritto nel presente documento viene fornito in conformità a un contratto di licenza o un accordo di non divulgazione. Il software può essere utilizzato o copiato solo in conformità con i termini di tali accordi.

Per ulteriori informazioni relative alle dichiarazioni sui diritti di proprietà e legali, visitare:

SOFTWARE[:zebra.com/linkoslegal.](http://www.zebra.com/linkoslegal) COPYRIGHT E MARCHI: [zebra.com/copyright.](http://www.zebra.com/copyright) BREVETTO: [ip.zebra.com.](http://ip.zebra.com/) GARANZIA: [zebra.com/warranty.](http://www.zebra.com/warranty) CONTRATTO DI LICENZA CON L'UTENTE FINALE: [zebra.com/eula.](http://www.zebra.com/eula)

## **Condizioni di utilizzo**

#### **Dichiarazione sui diritti di proprietà**

Questo manuale contiene informazioni proprietarie di Zebra Technologies Corporation e delle sue società affiliate ("Zebra Technologies"). Il manuale è destinato esclusivamente a fornire informazioni e a essere utilizzato dalle persone che gestiscono e svolgono la manutenzione dell'apparecchiatura descritta nel presente documento. Tali informazioni proprietarie non possono essere utilizzate, riprodotte o divulgate a terzi per qualsiasi altro scopo senza il previo consenso scritto di Zebra Technologies.

#### **Miglioramenti al prodotto**

Il miglioramento continuo dei prodotti è una politica di Zebra Technologies. Tutte le specifiche e i design sono soggetti a modifiche senza preavviso.

#### **Dichiarazione di non responsabilità**

Zebra Technologies si impegna a garantire la correttezza delle specifiche di progettazione e dei manuali pubblicati; tuttavia, possono verificarsi errori. Zebra Technologies si riserva il diritto di correggere eventuali errori e declina ogni responsabilità da essi derivante.

#### **Limitazione di responsabilità**

Zebra Technologies o chiunque altro sia coinvolto nella creazione, produzione o consegna del prodotto di accompagnamento (compresi hardware e software) esclude ogni responsabilità per danni di qualsiasi natura (compresi, senza limitazioni, danni consequenziali, tra cui perdita di profitti aziendali, interruzione delle attività o perdita di informazioni aziendali) conseguenti all'uso o all'impossibilità d'uso di tale prodotto, anche nel caso in cui Zebra Technologies sia stata avvisata della possibilità di tali danni. Alcune giurisdizioni non consentono l'esclusione o la limitazione di danni incidentali o consequenziali, pertanto le suddette esclusioni o limitazioni potrebbero non essere applicabili all'utente.

# **Funzioni e caratteristiche**

Questa sezione elenca le funzioni e le caratteristiche del computer touch TC53e.

**Figura 1** Vista frontale e laterale

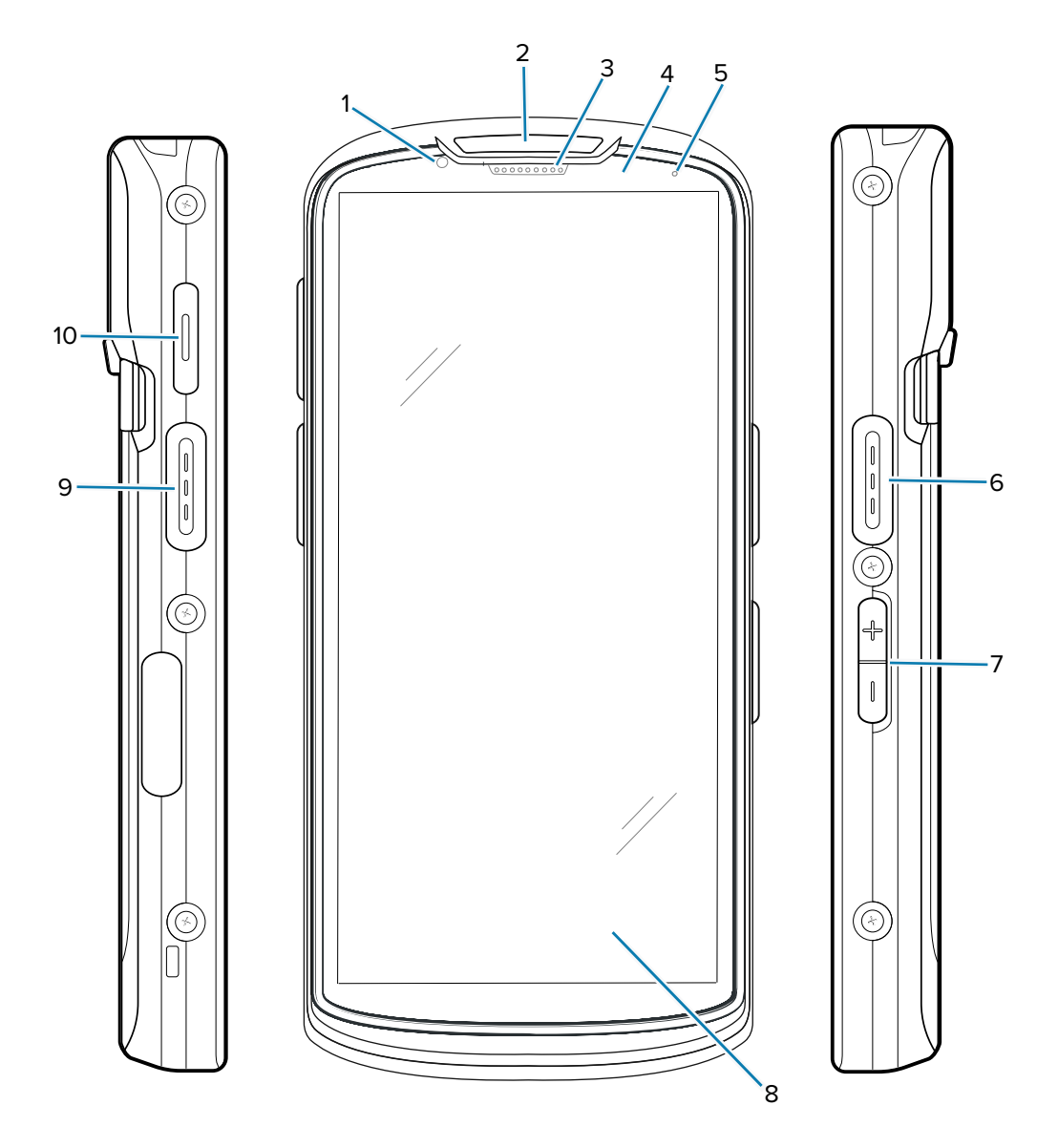

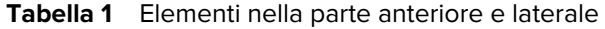

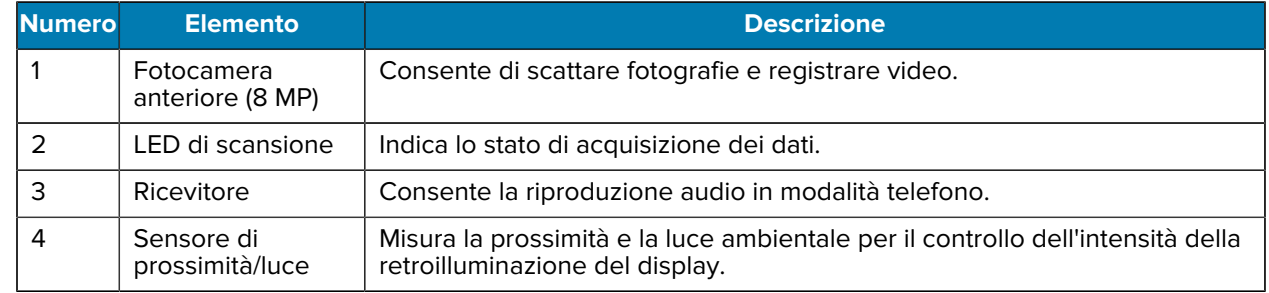

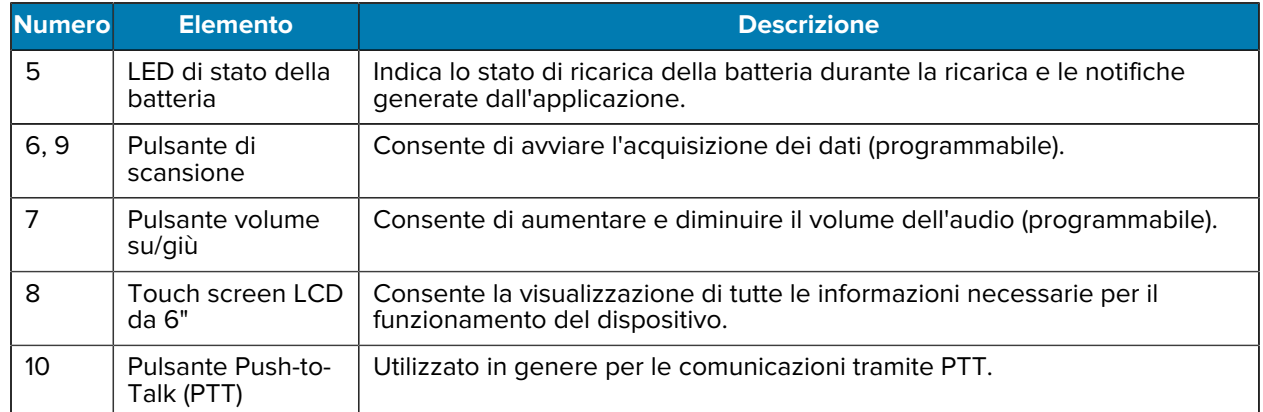

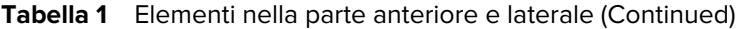

**Figura 2** Vista posteriore e dall'alto

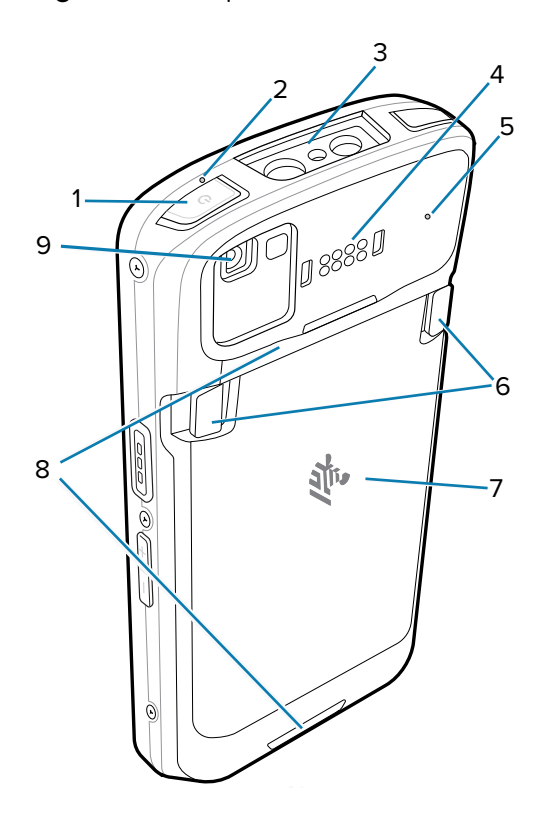

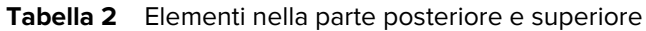

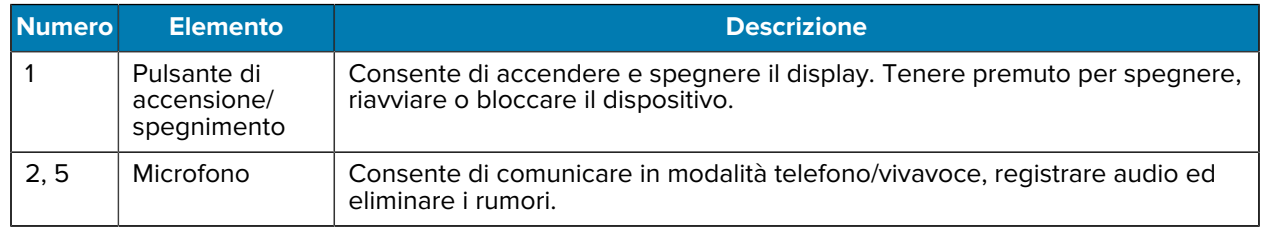

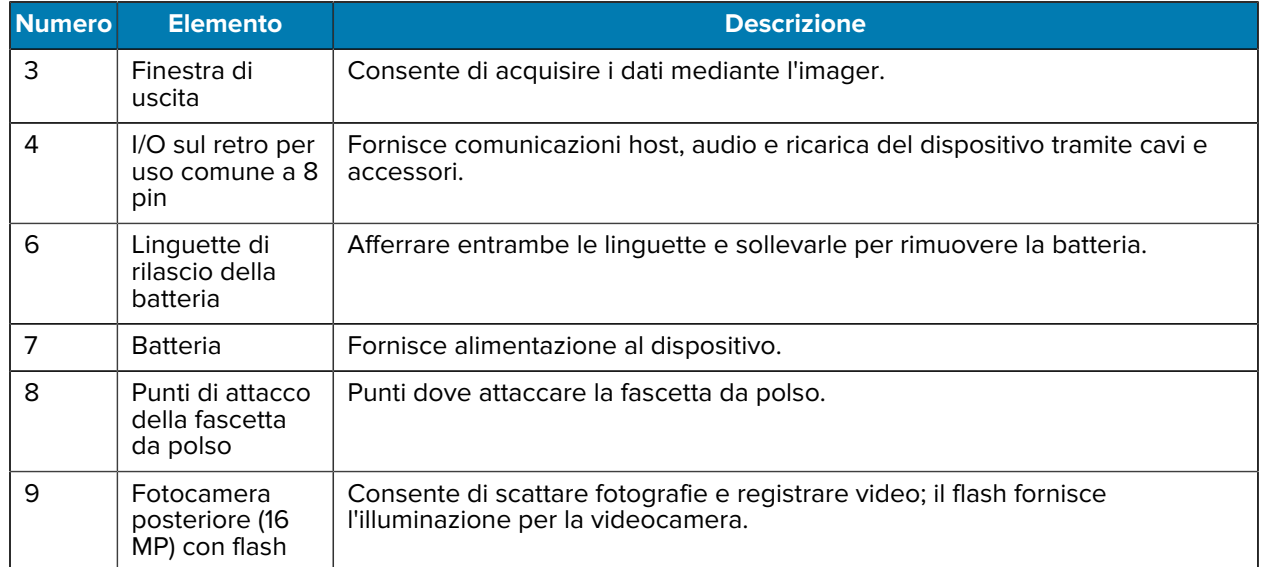

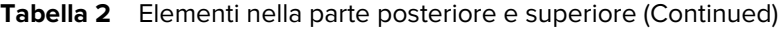

**Figura 3** Vista dal basso

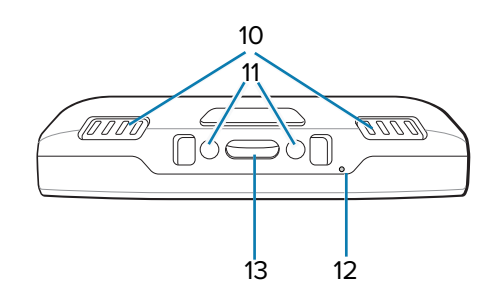

**Tabella 3** Elementi nella parte inferiore

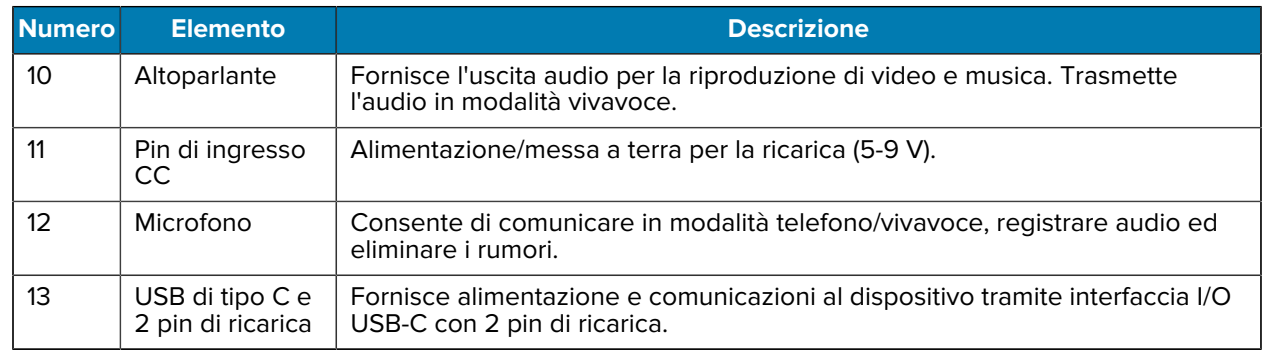

# **Inserimento di una scheda microSD**

Lo slot per schede microSD consente di utilizzare una memoria non volatile secondaria. Lo slot si trova sotto il pacco batteria. Per ulteriori informazioni, fare riferimento alla documentazione fornita con la scheda e attenersi ai consigli del produttore per l'utilizzo.

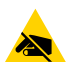

**AVVERTENZA—ESD:** seguire le dovute precauzioni contro le scariche elettrostatiche (ESD) per evitare danni alla scheda microSD. Tra le precauzioni ESD, si ricorda soprattutto di lavorare su un tappetino ESD e di assicurare una messa a terra adeguata dell'operatore.

**1.** Sollevare lo sportellino di accesso.

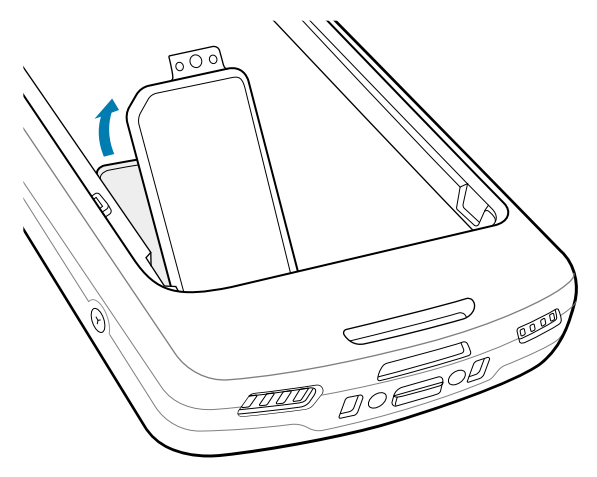

**2.** Far scorrere il porta-schede microSD verso la posizione di apertura.

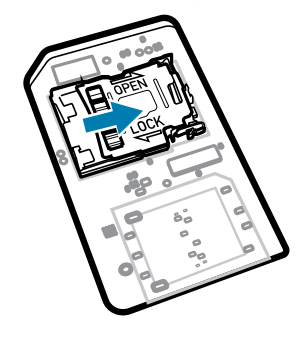

**3.** Sollevare lo sportellino del porta-schede microSD.

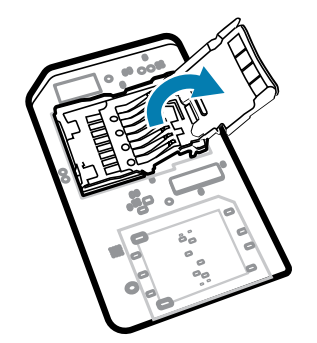

**4.** Inserire la scheda microSD nel porta-schede, assicurandosi che scorra tra le linguette di tenuta poste su entrambi i lati dello sportellino.

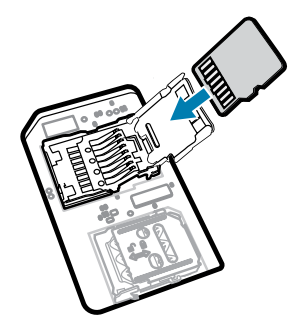

**5.** Chiudere il porta-schede microSD.

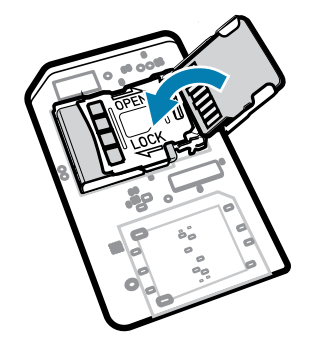

**6.** Far scorrere il porta-schede microSD nella posizione di blocco.

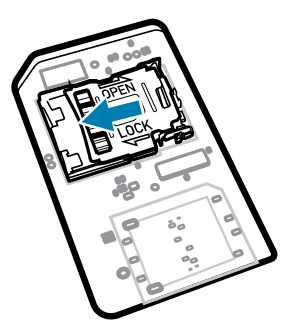

**IMPORTANTE:** lo sportellino di accesso deve essere reinserito e posizionato in modo perfetto per garantire la corretta tenuta del dispositivo.

**7.** Reinserire lo sportellino di accesso.

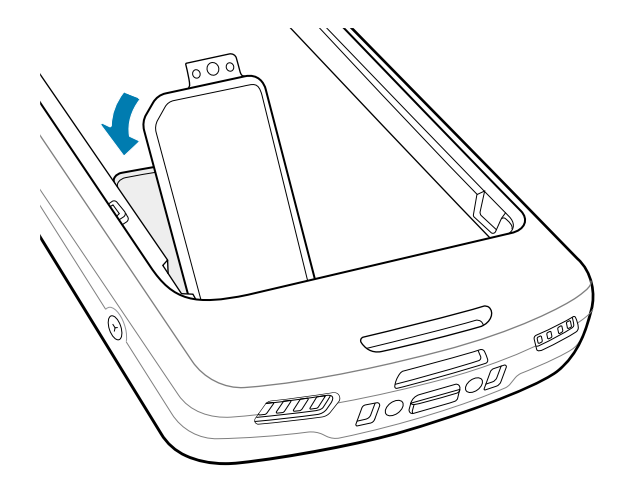

## **Inserimento della batteria**

Questa sezione descrive come inserire una batteria nel dispositivo.

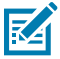

**NOTA:** non applicare etichette, tag asset, adesivi o altri oggetti e non praticare incisioni nel vano della batteria. In caso contrario, le prestazioni previste del dispositivo o degli accessori potrebbero essere compromesse. Potrebbero anche essere compromessi i livelli relativi alle prestazioni, come ad esempio quelli delle prestazioni di tenuta (Ingress Protection [IP]), impatto (caduta e rotolamento), funzionalità o resistenza alle temperature.

- **1.** Inserire la batteria, partendo dalla parte inferiore, nell'apposito vano situato sul retro del dispositivo.
- **2.** Premere la batteria verso il basso finché scatta in posizione.

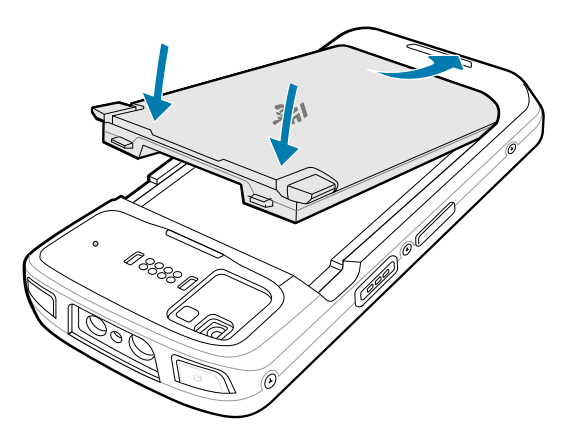

# **Utilizzo di una batteria ricaricabile agli ioni di litio con beacon BLE**

Questo dispositivo utilizza una batteria ricaricabile agli ioni di litio per agevolare il beacon BLE (Bluetooth Low Energy). Se abilitato, la batteria trasmette un segnale BLE per un massimo di sette giorni, mentre il dispositivo è spento a causa dello scaricamento della batteria.

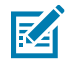

**NOTA:** il dispositivo trasmette un beacon Bluetooth solo quando è spento o in modalità aereo.

Per ulteriori informazioni sulla configurazione delle impostazioni BLE secondarie, consultare [techdocs.zebra.com/emdk-for-android/13-0/mx/beaconmgr/.](https://techdocs.zebra.com/emdk-for-android/13-0/mx/beaconmgr/)

# **Ricarica del dispositivo**

Utilizzare solo accessori di ricarica e batterie Zebra per ottenere risultati di ricarica ottimali. Ricaricare le batterie a temperatura ambiente con il dispositivo in modalità di sospensione.

Una batteria standard completamente scarica raggiunge una carica del 90% in circa 2 ore e si ricarica completamente (100%) in circa 3 ore. In molti casi, una batteria carica al 90% è sufficiente per l'uso quotidiano. A seconda del profilo di utilizzo, una batteria completamente carica (100%) garantisce circa 14 ore di utilizzo.

Il dispositivo o l'accessorio esegue sempre la ricarica della batteria in modo sicuro ed efficiente e indica, tramite il LED, quando la ricarica viene disabilitata a causa di temperature anomale. In questo caso, viene visualizzata una notifica sul display del dispositivo.

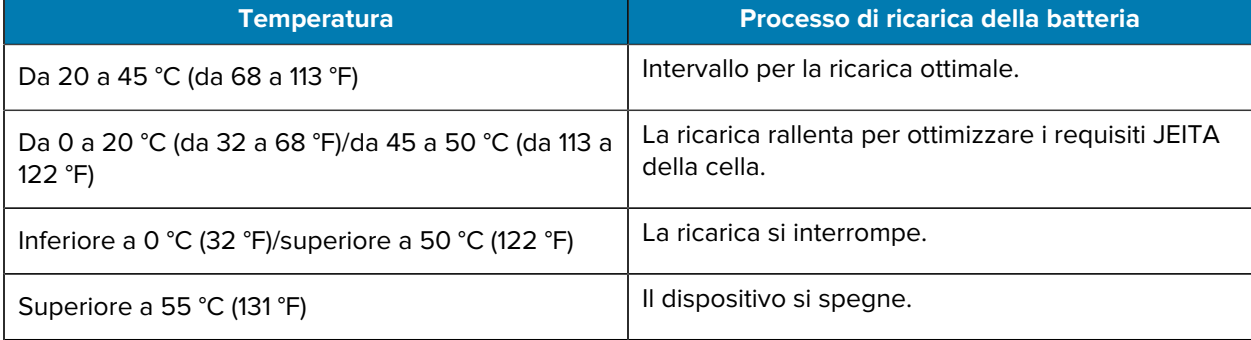

Per ricaricare la batteria principale:

- **1.** Collegare l'accessorio di ricarica alla fonte di alimentazione appropriata.
- **2.** Inserire il dispositivo in una base o collegarlo a un cavo di alimentazione (minimo 9 volt/2 amp).

Il dispositivo si accende e comincia la ricarica. Il LED di ricarica/notifica lampeggia in ambra mentre è in corso la ricarica e diventa verde fisso quando la batteria è completamente carica.

#### **Indicatori di ricarica**

Il LED di ricarica/notifica indica lo stato della ricarica.

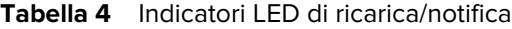

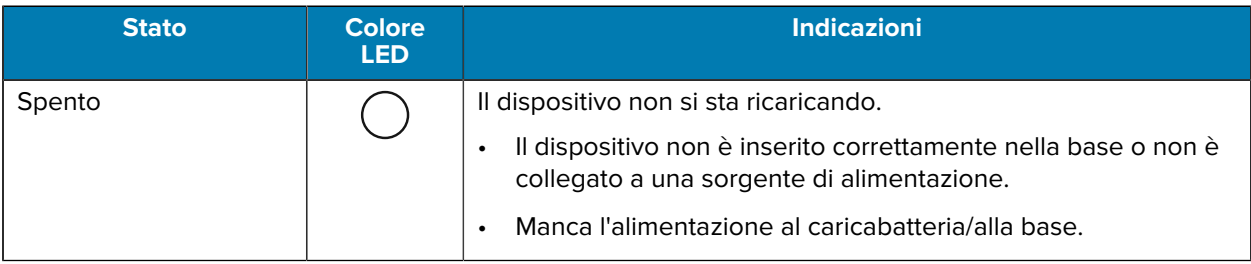

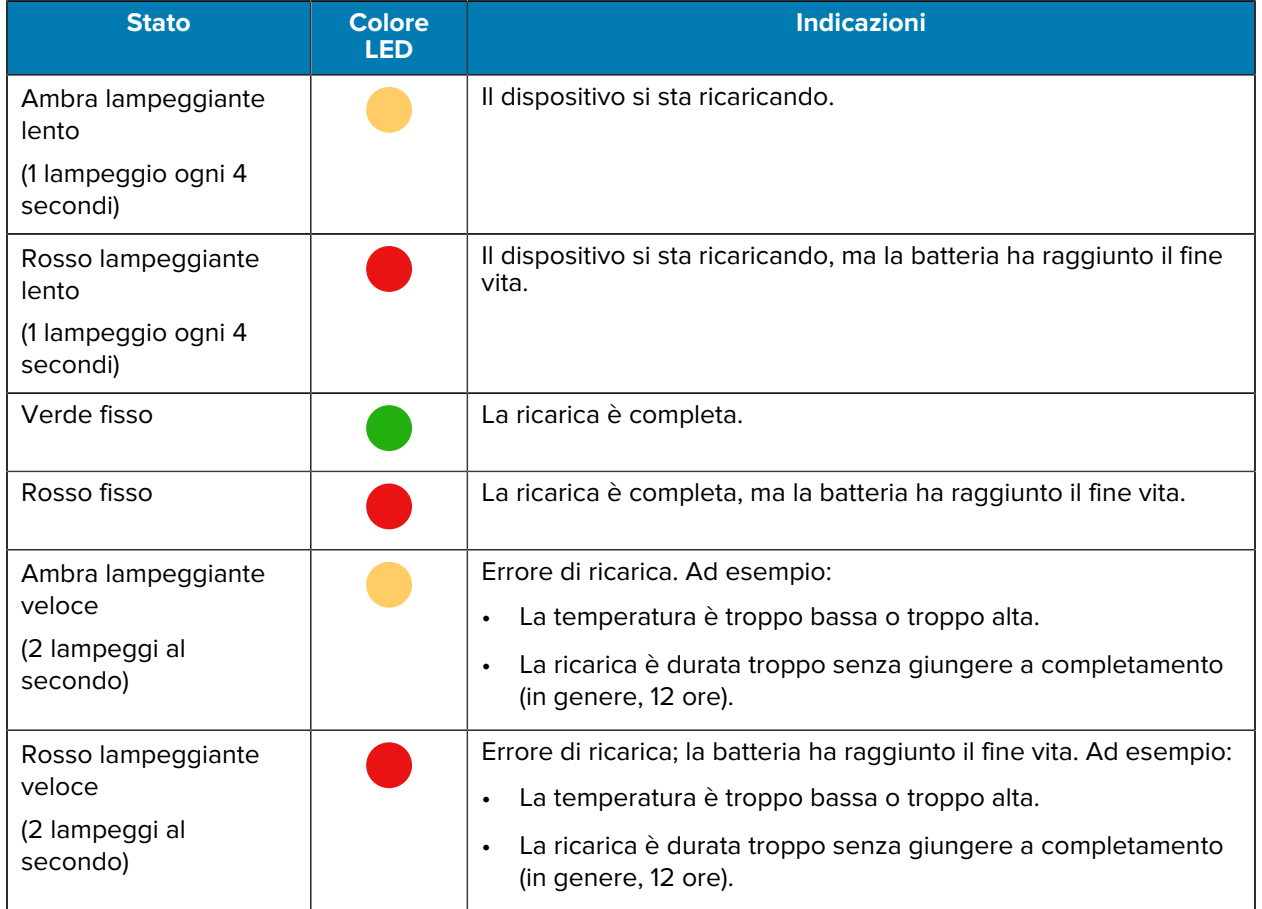

#### Tabella 4 **Indicatori LED di ricarica/notifica (Continued)**

#### **Ricarica della batteria di riserva**

Questa sezione fornisce informazioni sulla ricarica di una batteria di riserva. Utilizzare solo accessori di ricarica e batterie Zebra per ottenere risultati di ricarica ottimali.

- **1.** Inserire una batteria di riserva nell'apposito slot.
- **2.** Verificare che la batteria sia inserita correttamente.

Il LED di ricarica della batteria di riserva (1) lampeggia a indicare che la ricarica è in corso.

La batteria completamente scarica raggiunge la carica del 90% in circa 2,5 ore e si ricarica completamente (100%) in circa 3,5 ore. In molti casi, una batteria carica al 90% è sufficiente per l'uso quotidiano. A seconda del profilo di utilizzo, una batteria completamente carica (100%) garantisce circa 14 ore di utilizzo.

#### **Accessori per la ricarica**

Utilizzare uno dei seguenti accessori per ricaricare il dispositivo e/o la batteria di riserva.

#### **Ricarica e comunicazione**

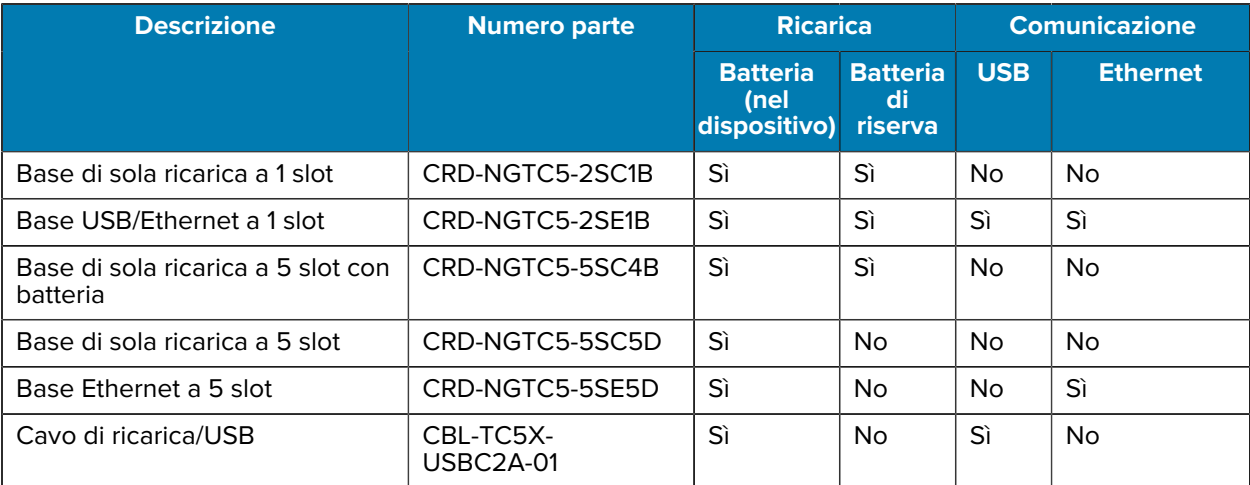

#### **Base di sola ricarica a 1 slot**

Questa base USB fornisce alimentazione e comunicazioni host.

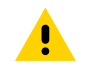

**AVVERTENZA:** assicurarsi di seguire le linee guida per la sicurezza delle batterie descritte nella guida di riferimento del prodotto.

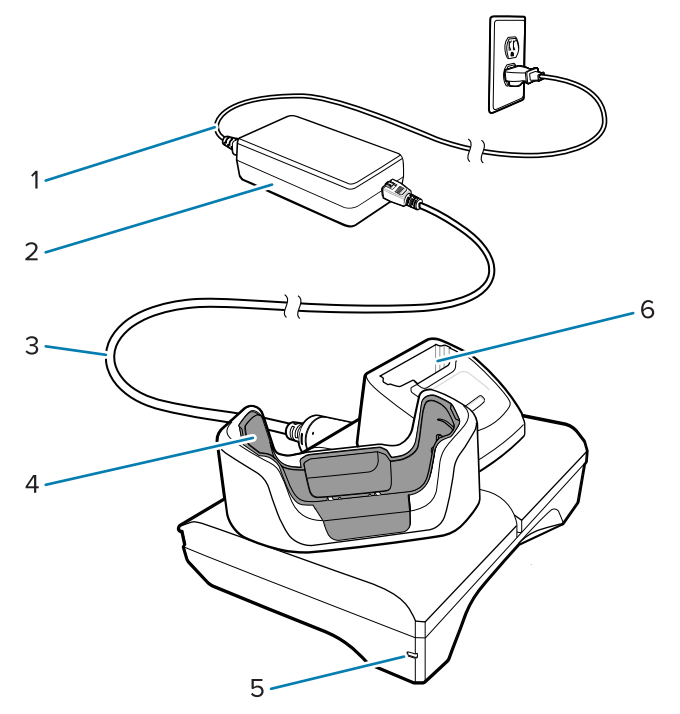

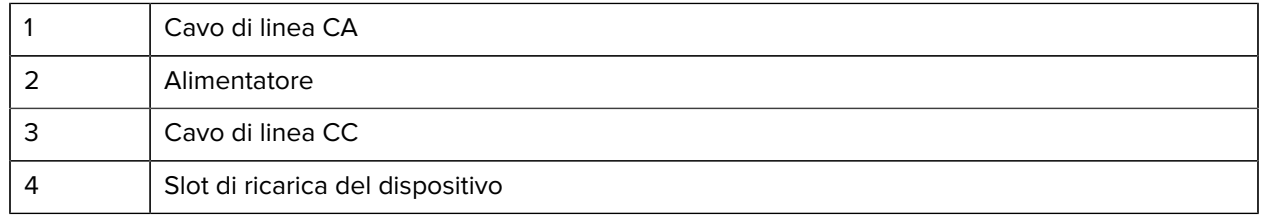

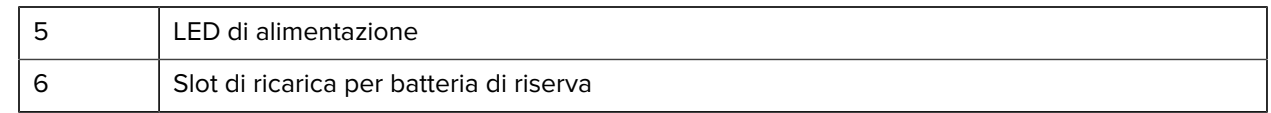

#### **Base di ricarica USB Ethernet a 1 slot**

Questa base Ethernet fornisce alimentazione e comunicazioni host.

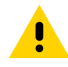

**AVVERTENZA:** assicurarsi di seguire le linee guida per la sicurezza delle batterie descritte nella guida di riferimento del prodotto.

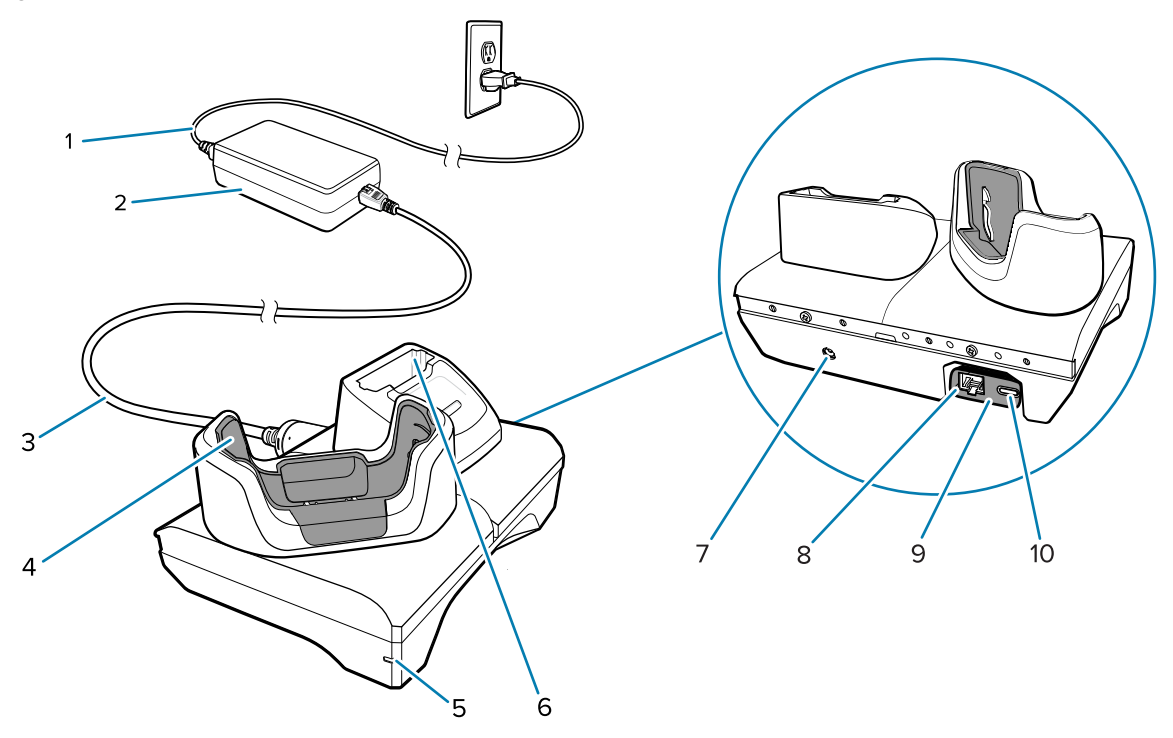

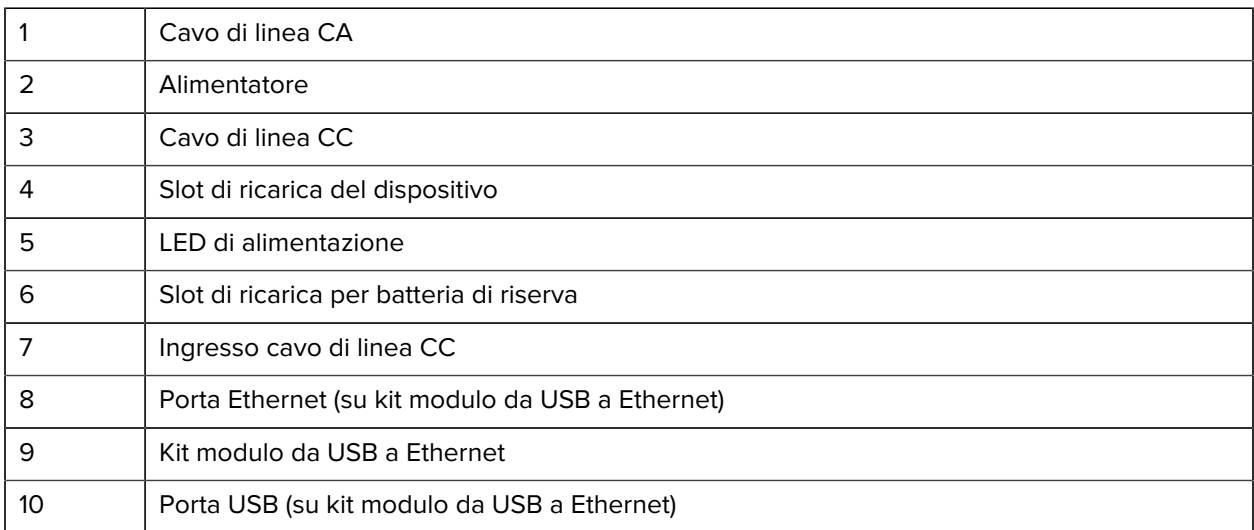

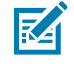

**NOTA:** Il kit modulo da USB a Ethernet (KT-TC51-ETH1-01) viene collegato tramite un caricabatteria USB con slot singolo.

#### **Base di sola ricarica a 5 slot**

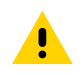

**AVVERTENZA:** assicurarsi di seguire le linee guida per la sicurezza delle batterie descritte nella guida di riferimento del prodotto.

La base di sola ricarica a 5 slot:

- Eroga alimentazione a 5 VCC per il funzionamento del dispositivo.
- Ricarica contemporaneamente fino a cinque dispositivi o fino a quattro dispositivi e quattro batterie utilizzando l'adattatore per caricabatteria a 4 slot.
- È composta da una base e da alloggiamenti che possono essere configurati per diversi requisiti di ricarica.

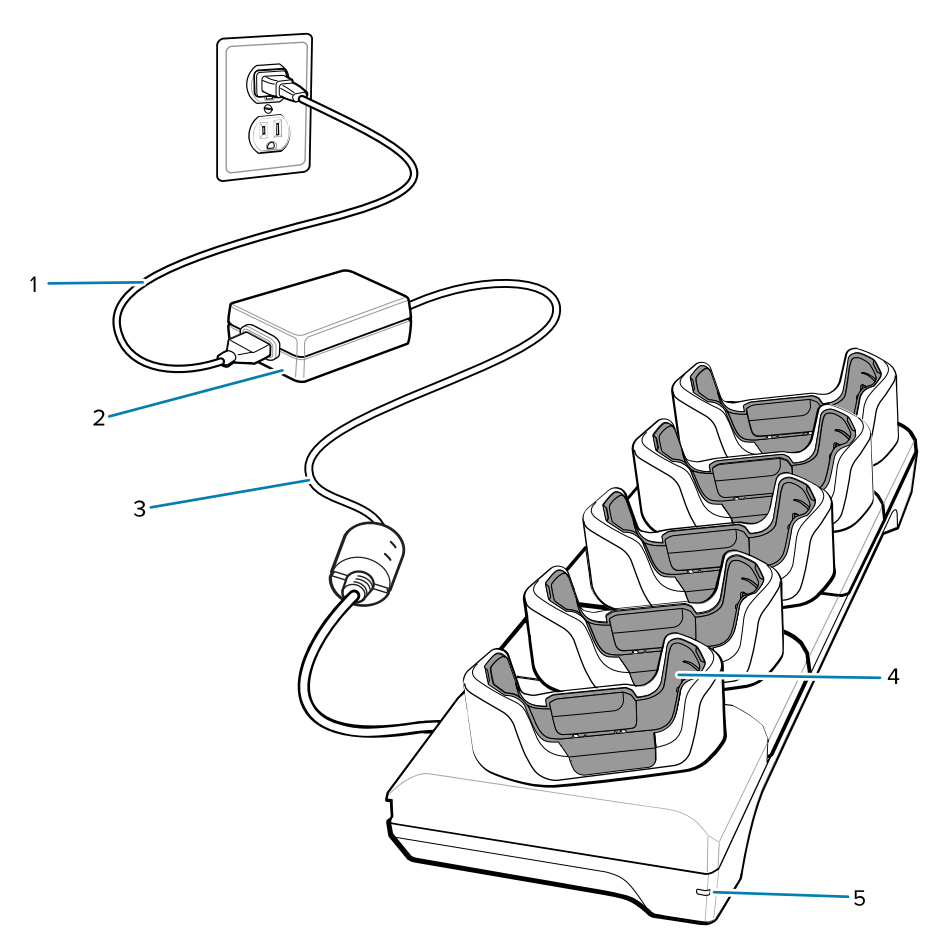

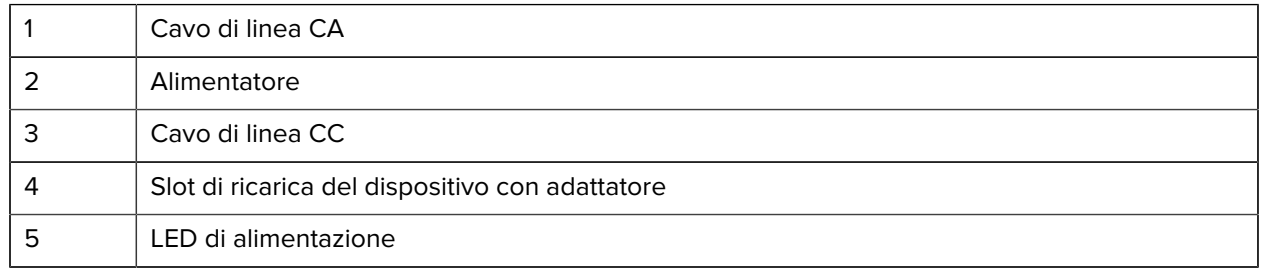

#### **Base Ethernet a 5 slot**

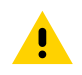

**AVVERTENZA:** assicurarsi di seguire le linee guida per la sicurezza delle batterie descritte nella guida di riferimento del prodotto.

La base Ethernet a 5 slot:

- Eroga alimentazione a 5 VCC per il funzionamento del dispositivo.
- Consente di collegare fino a cinque dispositivi a una rete Ethernet.
- Ricarica contemporaneamente fino a cinque dispositivi o fino a quattro dispositivi e quattro batterie utilizzando l'adattatore per caricabatteria a 4 slot.

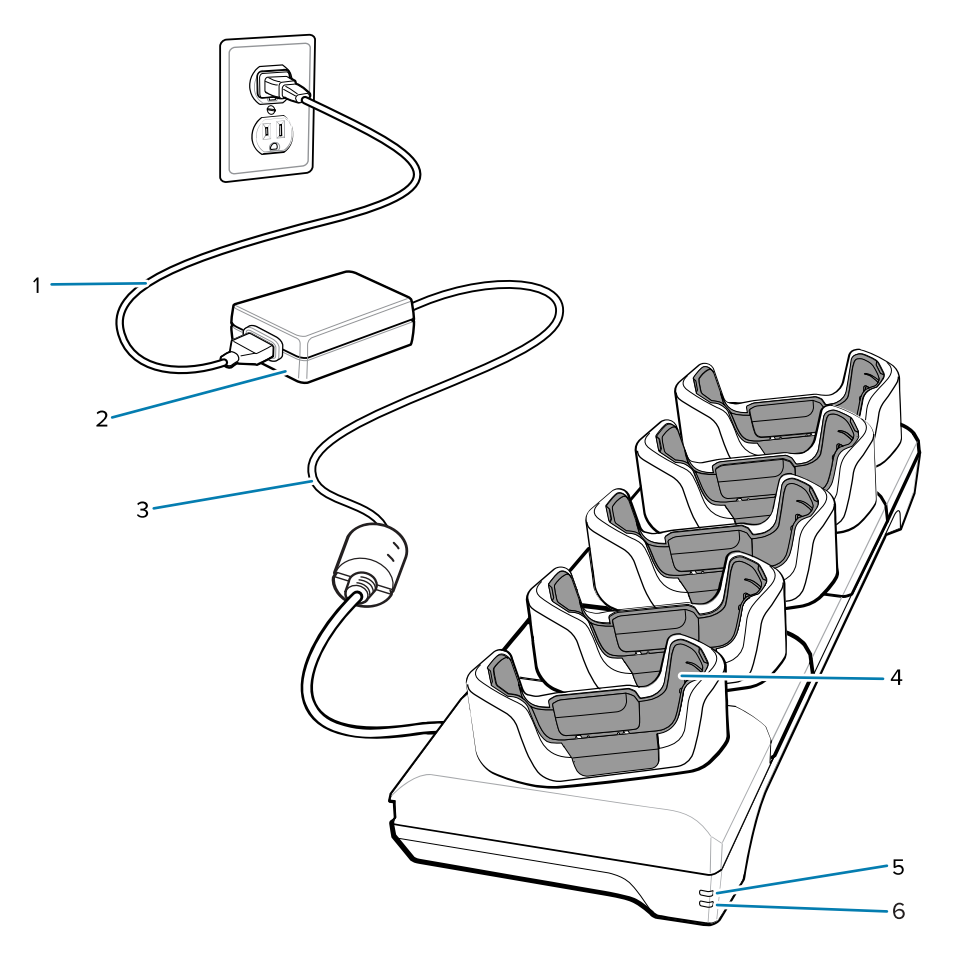

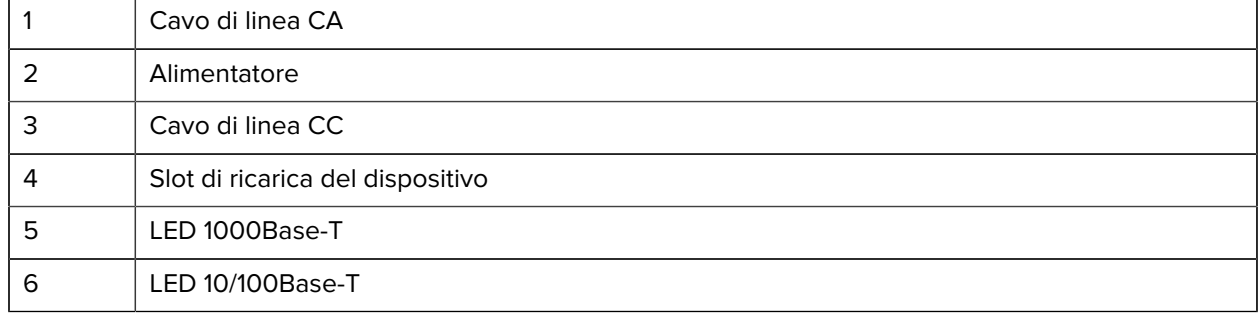

#### **Base di sola ricarica a 5 slot con caricabatteria (4 dispositivi/4 batterie di riserva)**

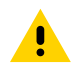

**AVVERTENZA:** assicurarsi di seguire le linee guida per la sicurezza delle batterie descritte nella guida di riferimento del prodotto.

La base di sola ricarica a 5 slot:

- Eroga alimentazione a 5 VCC per il funzionamento del dispositivo.
- Ricarica contemporaneamente fino a quattro dispositivi e quattro batterie di riserva.

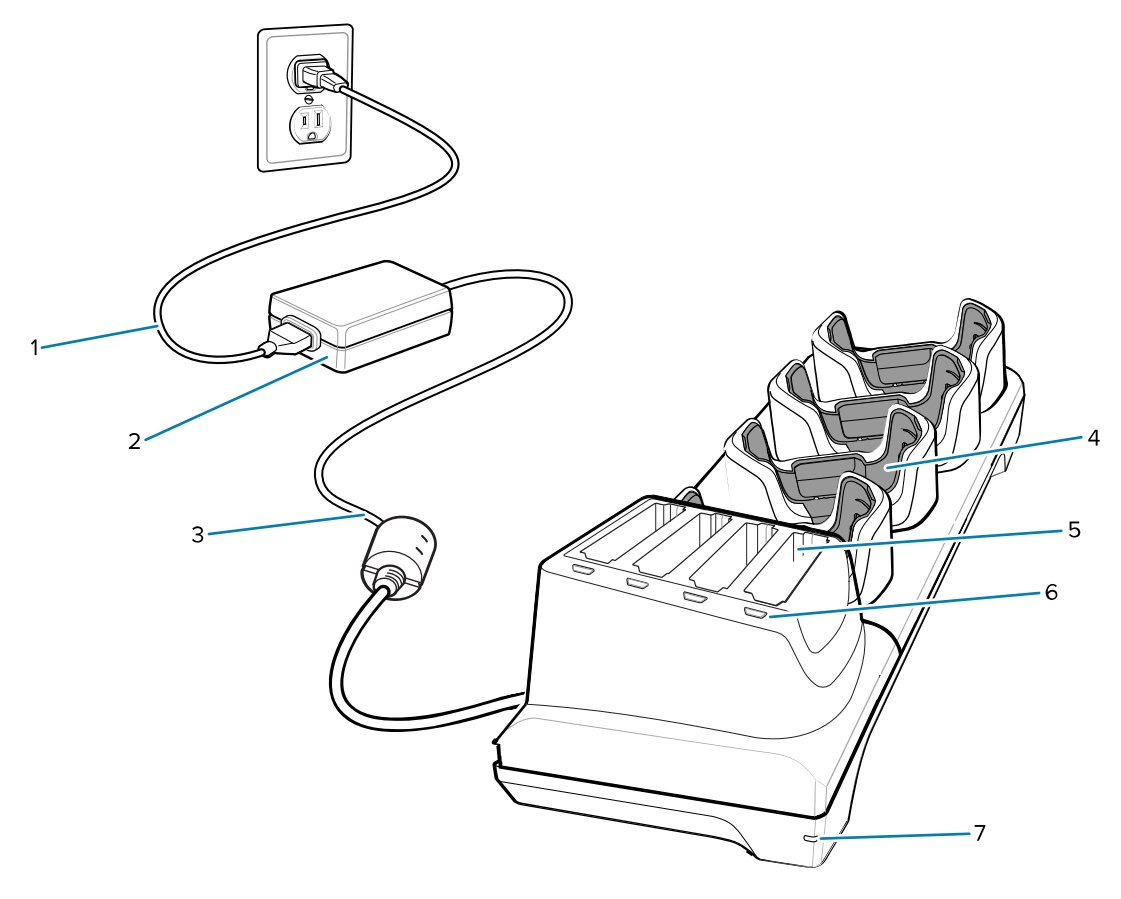

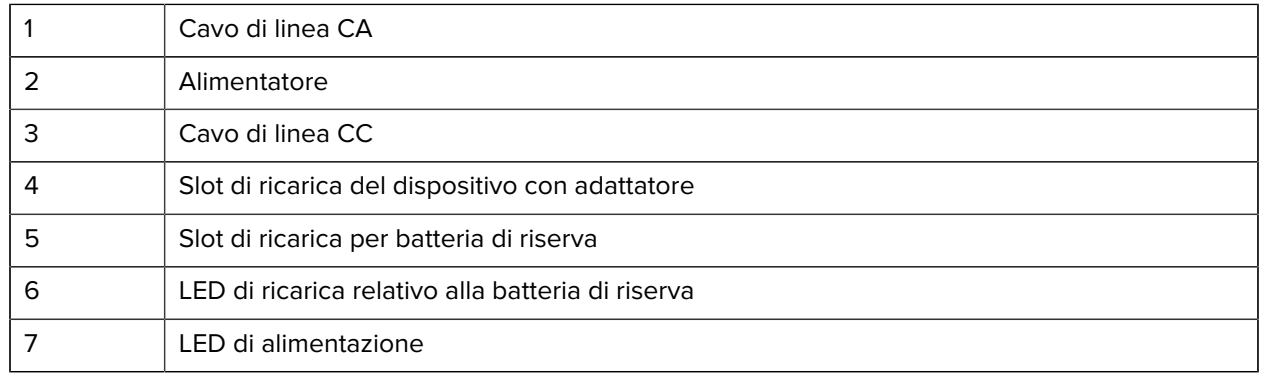

#### **Cavo di ricarica/USB-C**

Il cavo USB-C va inserito sulla parte inferiore del dispositivo e può essere rimosso facilmente quando non viene utilizzato.

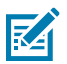

**NOTA:** quando collegato al dispositivo, il cavo svolge la funzione di ricarica e consente di trasferire i dati a un computer host.

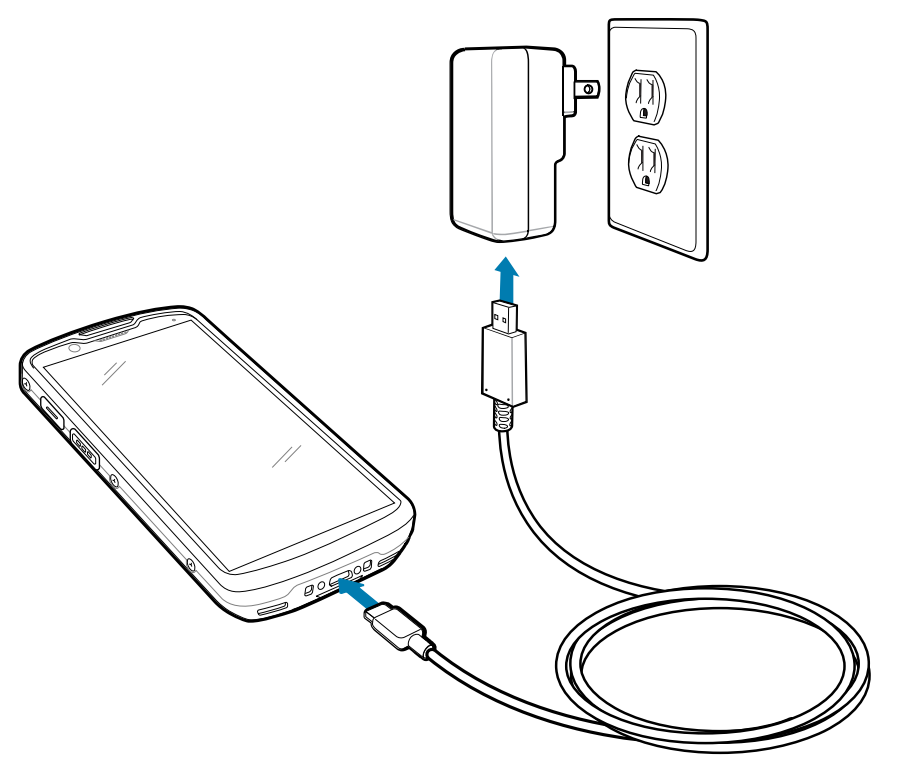

# **Scansione con l'imager interno**

Utilizzare l'imager interno per acquisire i dati dei codici a barre.

Per leggere un codice a barre o un codice QR, è necessario utilizzare un'applicazione abilitata alla scansione. Il dispositivo include l'applicazione DWDemo (DataWedge Demonstration, Dimostrazione DataWedge) che consente di abilitare l'imager, decodificare i dati del codice a barre/codice QR e visualizzarne il contenuto.

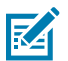

**NOTA:** SE55 visualizza un mirino di puntamento linea-punto-linea verde. SE4720 visualizza un mirino di puntamento con un puntino rosso.

**1.** Verificare che sul dispositivo sia aperta un'applicazione e che il campo del testo sia a fuoco (cursore del testo nel campo del testo).

**2.** Puntare la finestra di uscita posta nella parte superiore del dispositivo su un codice a barre o un codice QR.

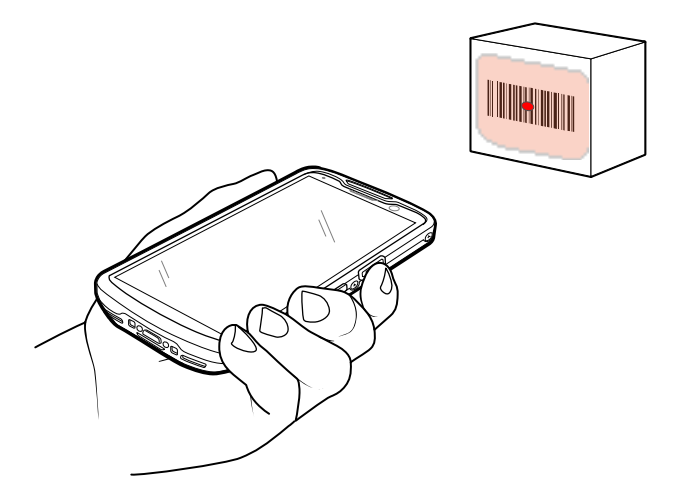

**3.** Premere e tenere premuto il pulsante di scansione.

Il dispositivo proietta il reticolo di puntamento.

**4.** Assicurarsi che il codice a barre o il codice QR sia incluso nell'area formata dal reticolo di puntamento.

# Tabella 5 Reticoli di puntamento

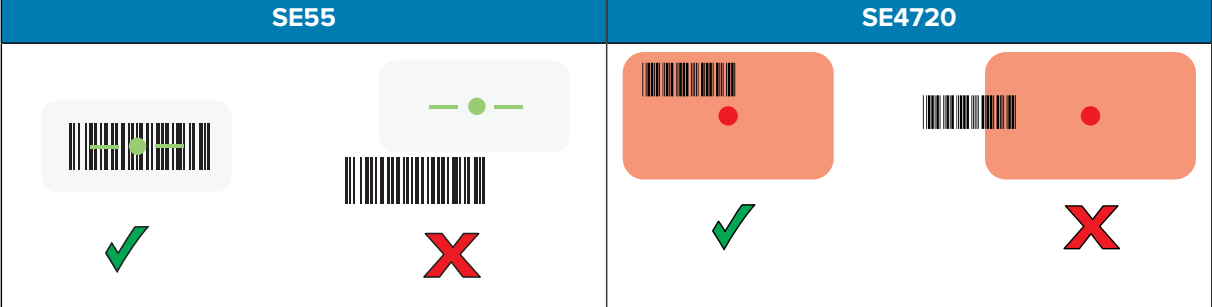

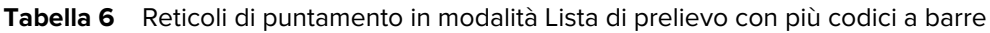

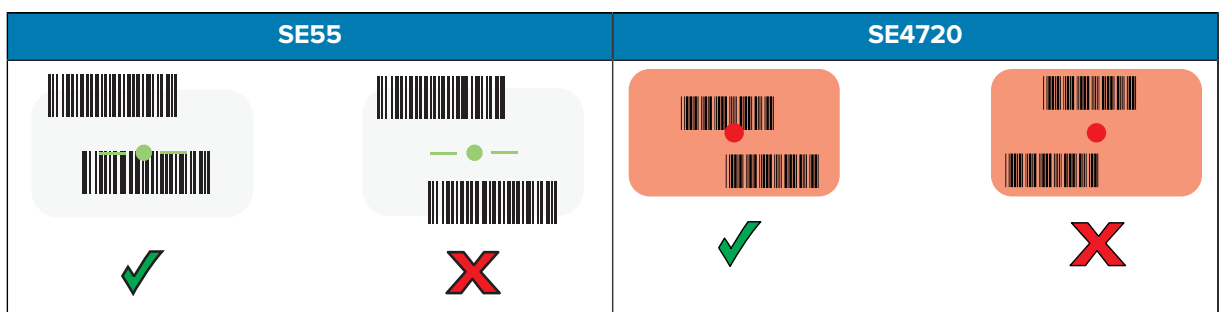

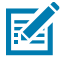

**NOTA:** quando è in modalità Lista di prelievo, il dispositivo non decodifica il codice a barre/ codice QR finché il centro del reticolo non tocca il codice a barre/codice QR.

Il LED di acquisizione dati diventa verde e il dispositivo emette un segnale acustico, per impostazione predefinita, per segnalare che il codice a barre o il codice QR è stato decodificato correttamente.

**5.** Rilasciare il pulsante di scansione.

Il dispositivo visualizza i dati del codice a barre o del codice QR nel campo di testo.

# **Considerazioni sull'ergonomia**

Quando si utilizza il dispositivo, evitare di creare angoli estremi con il polso.

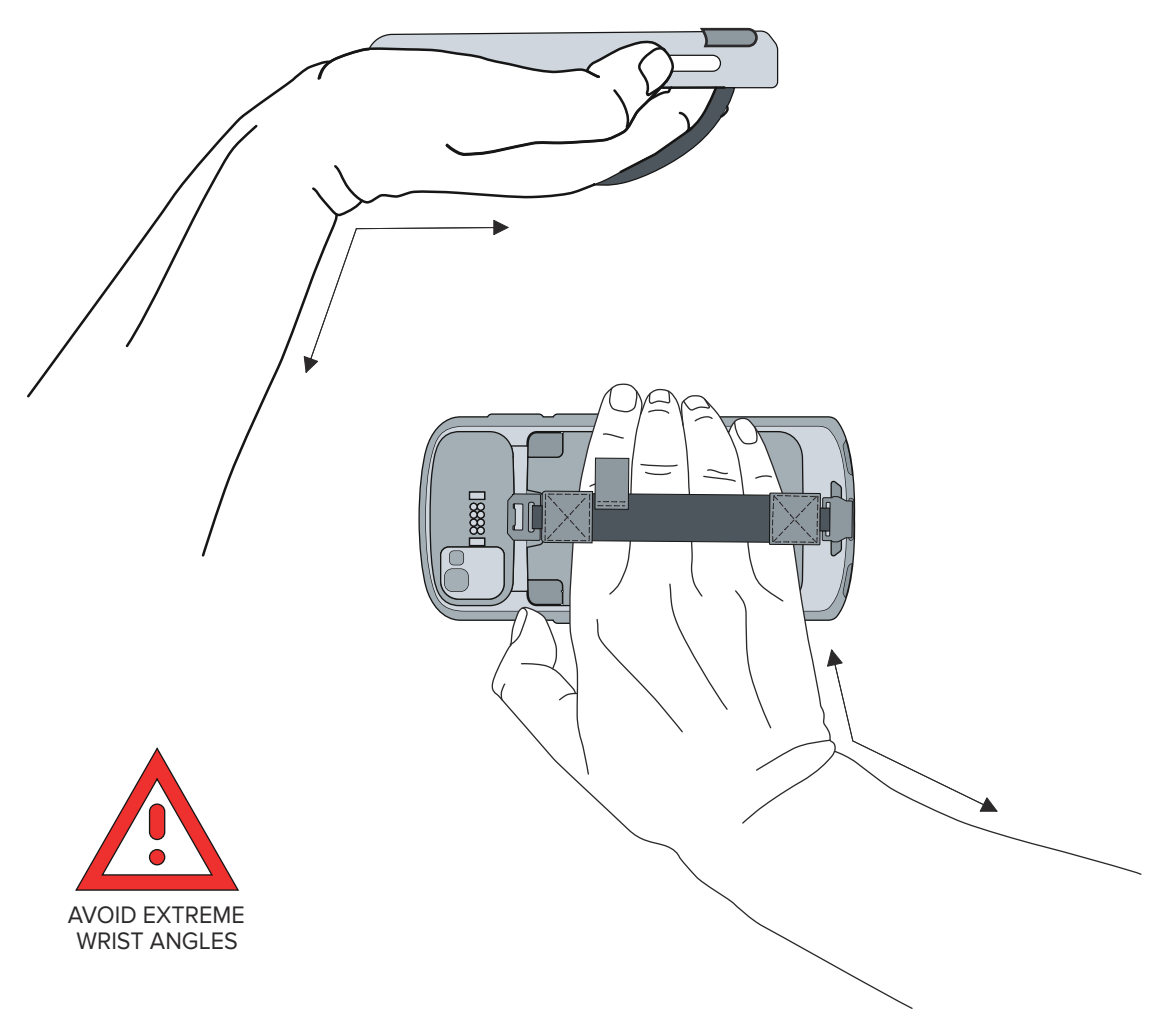

# **Informazioni sull'assistenza**

I servizi di riparazione con parti di ricambio qualificate Zebra sono disponibili per almeno tre anni dopo la fine della produzione e possono essere richiesti all'indirizzo [zebra.com/support.](https://www.zebra.com/support)

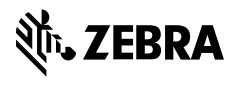

www.zebra.com